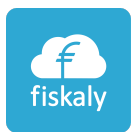

# fiskaly Dashboard & Management API

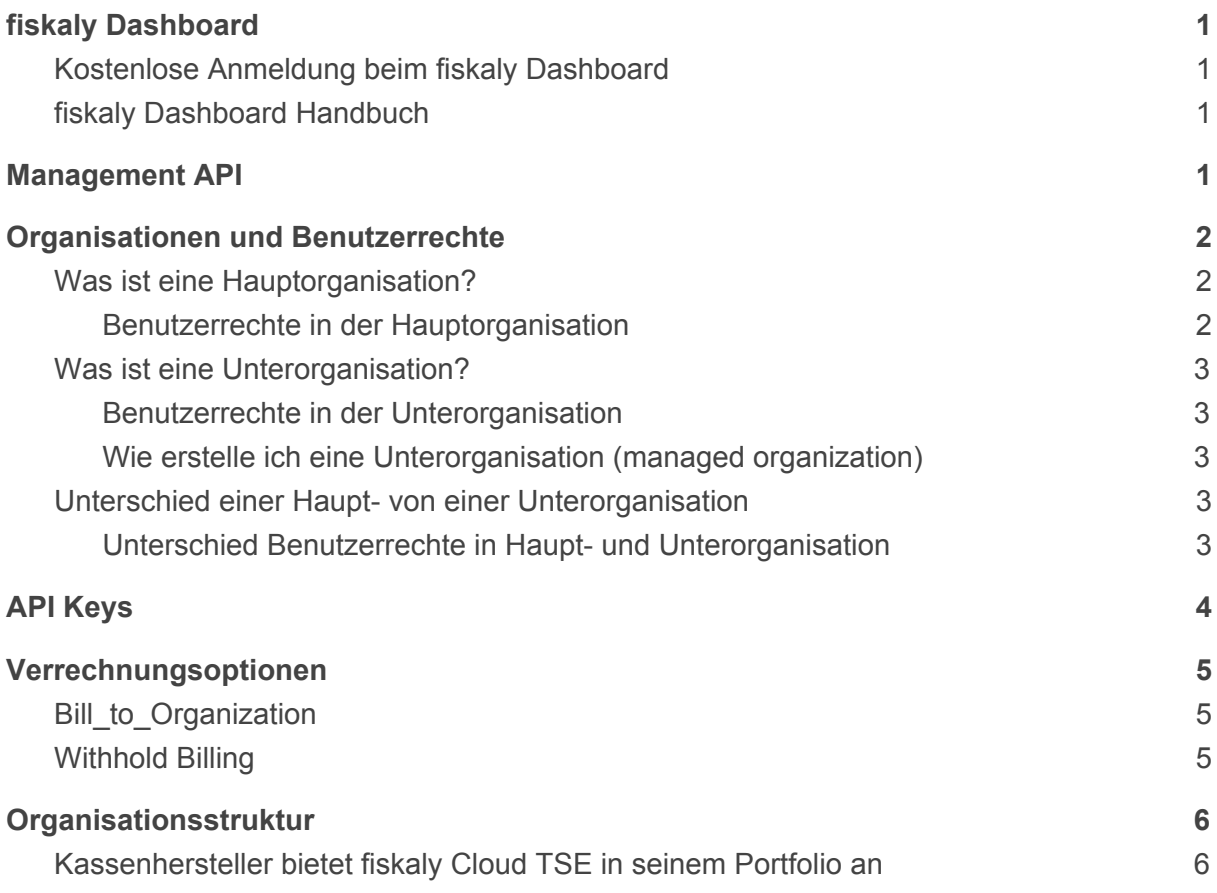

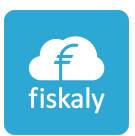

# <span id="page-1-0"></span>fiskaly Dashboard

Mit dem fiskaly Dashboard haben Sie Einsicht über Ihre bei fiskaly gebuchten Produkte. Über das Dashboard können Sie Organisationen und deren Nutzer anlegen und verwalten, einsehen, welche Transaktionen gestartet werden sowie welche Clients und technischen Sicherheitseinrichtungen (TSE) angelegt wurden. Es visualisiert Ihre Daten und Sie sehen mit einem Blick, was im fiskaly System passiert.

# <span id="page-1-1"></span>Kostenlose Anmeldung beim fiskaly Dashboard

Um das fiskaly Dashboard verwenden zu können, benötigen Sie einen eigenen Account.

Diesen können Sie kostenlos anlegen. Alle Firmen, die Sie im Test anlegen, können nach Vertragsabschluss auch in den Live Modus geschalten werden. Hier geht es zum Dashboard: <https://dashboard.fiskaly.com/>

Info: Beim ersten Anmelden muss eine Hauptorganisation erstellt werden. Danach haben Sie die Möglichkeit Ihre Haupt- und Unterorganisationen über das Dashboard oder über die Management API anzulegen.

# <span id="page-1-2"></span>fiskaly Dashboard Handbuch

Das ausführliche Handbuch zum Dashboard gibt es auf der fiskaly Entwickler Website.

<https://developer.fiskaly.com/en/docs/guides/dashboard>

<span id="page-1-3"></span>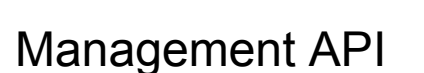

Über die Management API können Sie auch alle Funktionen des Dashboards programmatisch lösen. Lediglich die erste Hauptorganisation muss über das Dashboard angelegt werden. Die detaillierte Dokumentation der Schnittstellen-Funktionen mit ihren Parametern finden sie auf der fiskaly Entwickler Website.

<https://developer.fiskaly.com/api/management/v0/>

! In der Management API werden die Begriffe *Organization* für Hauptorganisation und *Managed Organization* für Unterorganisation verwendet.

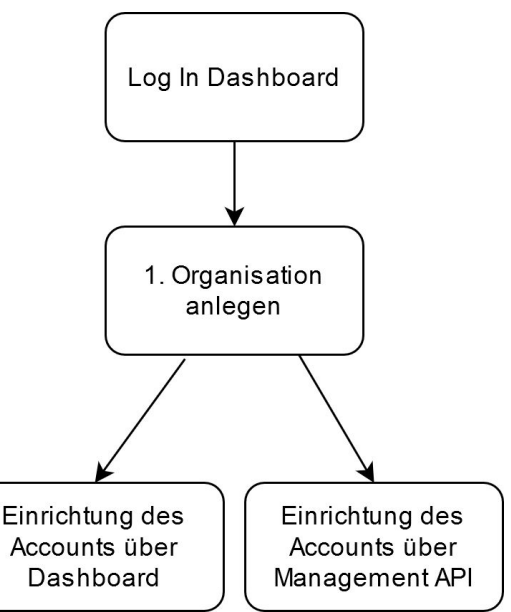

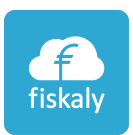

# <span id="page-2-0"></span>Organisationen und Benutzerrechte

Im fiskaly System wird zwischen Hauptorganisationen und Unterorganisationen unterschieden. Worin der Unterschied liegt und welche Auswirkungen das auf die Benutzerrechte hat, wird im Folgenden beschrieben.

Auf der fiskaly Entwickler Website sind alle Informationen zu den Organisationen hier zu finden: [https://developer.fiskaly.com/api/management/](https://developer.fiskaly.com/api/management/v0/#tag/Organizations)

[v0/#tag/Organizations](https://developer.fiskaly.com/api/management/v0/#tag/Organizations)

Oder im Dashboard Benutzerhandbuch unter diesem Link: [https://developer.fiskaly.com/de/docs/guides/dashboard#](https://developer.fiskaly.com/de/docs/guides/dashboard#organisationsverwaltung) [organisationsverwaltung](https://developer.fiskaly.com/de/docs/guides/dashboard#organisationsverwaltung)

### <span id="page-2-1"></span>Was ist eine Hauptorganisation?

Eine Hauptorganisation ist eine maßgebliche Einheit im fiskaly System. Sie bildet in der Regel eine Holding, Geschäfts- oder Zweigstelle ab. Hauptorganisationen können kostenlos über das Dashboard angelegt werden. An sie können Unterorganisationen (im fiskaly System: *managed organizations*) angehängt werden. Unterorganisationen können auch über die Hauptorganisation verwaltet werden.

Im Organisationsmanagement können weitere Organisationen erstellt, Informationen eingesehen, zum Live Modus geschalten, ein Organisationslogo hinterlegt, User organisiert, API Keys für die Hauptorganisation erstellt und API Keys für die Unterorganisationen erzeugt werden.

<span id="page-2-2"></span>Eine Hauptorganisation kann keine Unterorganisation einer weiteren Hauptorganisation sein!

#### **Benutzerrechte in der Hauptorganisation**

Nutzer der Hauptorganisation, sowie Personen, die in die Hauptorganisation eingeladen werden, haben Zugriff auf alle Informationen, die im Dashboard der der Hauptorganisation angezeigt werden **sowie zu den Informationen der anhängenden Unterorganisation(en)** dieser Hauptorganisation. D.h. Übersicht Dashboard, TSE-Nummer(n), Client(s), Transaktionen, Exporte, Integrationen etc. werden den Nutzern angezeigt.

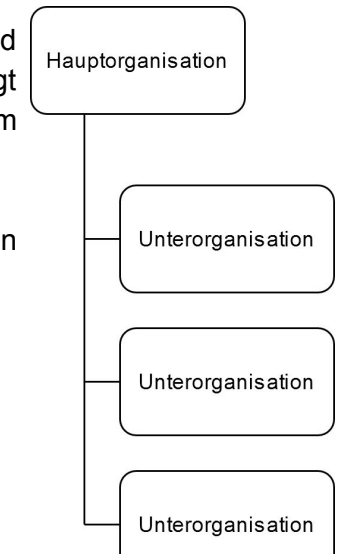

#### Nutzerrechte:

- $-TSE$
- Clients
- Transaktionen
- Exporte
- Integrationen (Archiv)
- Organsisationsverwaltung - Benutzerverwaltung
- Signatur- &
- Transaktionsmonitoring
- Abrechnung

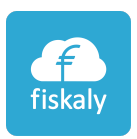

## <span id="page-3-0"></span>Was ist eine Unterorganisation?

Die Unterorganisation ist von der ihr übergeordneten Hauptorganisation abhängig und kann niemals alleine stehen. Sie muss immer einer Hauptorganisation untergeordnet sein. Unterorganisationen werden mit dem Badge **"managed"** versehen. Sie können ebenfalls über das Dashboard angelegt werden.

#### **Benutzerrechte in der Unterorganisation**

<span id="page-3-1"></span>Nutzer, die für die Unterorganisation freigeschalten sind, haben ausschließlich Zugriff auf die Informationen der jeweiligen Unterorganisation. Die Nutzer haben keinen Einblick in die Informationen der übergeordneten Hauptorganisation. Innerhalb der Unterorganisation haben Nutzer Zugriff auf das Dashboard und alle dort hinterlegten Informationen.

#### <span id="page-3-2"></span>**Wie erstelle ich eine Unterorganisation (***managed organization***)**

Im **Dashboard** im Menüpunkt *Einstellungen* > *Organisationsverwaltung* auf den Button *Neue Organisation erstellen* klicken und das Kästchen *Verwaltete Organisation erstellen* auswählen. Anschließend angeben, unter welcher Hauptorganisation diese Unterorganisation angelegt werden soll.

Wie die Unterorganisation über die **Management API** erstellt wird ist unter dem folgenden Link zu finden:

[https://developer.fiskaly.com/api/management/](https://developer.fiskaly.com/api/management/v0/#operation/createOrganization) [v0/#operation/createOrganization](https://developer.fiskaly.com/api/management/v0/#operation/createOrganization)

Dabei darauf achten, dass der Button *ManagedOrganization* ausgewählt ist.

### <span id="page-3-3"></span>Unterschied einer Haupt- von einer Unterorganisation

Im fiskaly System wird zwischen Hauptorganisationen und Unterorganisationen unterschieden. Unterorganisationen sind von der Hauptorganisation abhängig. Sie können selbst keine weiteren Unterorganisationen beinhalten. Ebenso kann eine Hauptorganisation keine Unterorganisation einer weiteren Hauptorganisation sein. Wichtig zu wissen ist, dass sich die Benutzerrechte von Haupt- und Unterorganisation unterscheiden.

#### **Unterschied Benutzerrechte in Haupt- und Unterorganisation**

<span id="page-3-4"></span>Nutzer von Haupt- oder Unterorganisationen haben Zugriff auf die im Dashboard angezeigten Informationen der jeweiligen Organisation. Die Benutzerrechte innerhalb der Haupt- und der Unterorganisation unterscheiden sich darin, dass Nutzer der

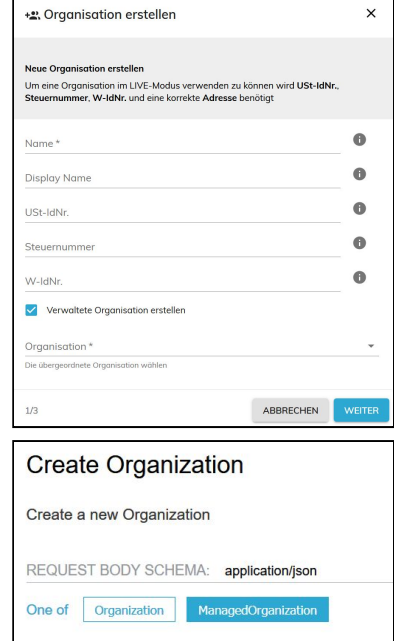

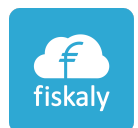

Hauptorganisation auch Zugriff zu den Informationen der jeweilige verknüpften Unterorganisationen haben. Nutzer der Unterorganisationen haben jedoch keinen Zugriff auf die Informationen der übergeordneten Hauptorganisation.

# <span id="page-4-0"></span>API Keys

Auf Organisationsebene muss mindestens ein API Key angelegt werden.

Über das Dashboard im Menüpunkt *Entwickler* > *API Schlüssel* auf den Button *API Schlüssel erstellen* klicken und einen Namen für den neuen API Schlüssel wählen. Anschließend *Erstellen* auswählen.

**Achtung!** Das API Secret wird nur unmittelbar nach der Erstellung eines neuen API Schlüssels angezeigt!

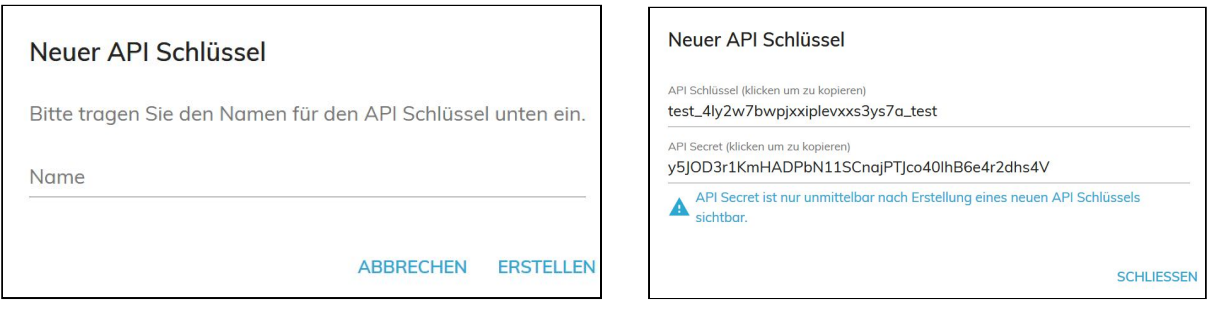

API Keys können auch über die Management API erzeugt werden: <https://developer.fiskaly.com/api/management/v0/#operation/createApiKey>

Mit dem dem API Key der Hauptorganisation können die Unterorganisationen verwaltet werden. Für jede Unterorganisation muss ein eigener API Key erzeugt werden, um eine TSE für diese zu erstellen und die weiteren Funktionalitäten der fiskaly SIGN API zu verwenden.

API Keys für Hauptorganisationen müssen über das Dashboard oder die Management API erzeugt werden. Für Unterorganisationen können API Keys automatisiert erzeugt werden.

Ein API Key ist an eine Organisation sowie an den gewählten Modus (Test/Live) gebunden. Das bedeutet, dass jeder API Key auch nur für die eigene Organisation verwendet werden kann. Ausnahme: API Keys einer Hauptorganisation können die jeweils dazugehörenden Unterorganisationen verwendet werden.

Wurde der API Key im Test Modus erstellt, können mit diesem **nur(!)** Entitäten zu Testzwecken erzeugt werden. Mit einem im Live Modus erstellten Schlüssel, können somit auch **nur(!)** Live Entitäten produziert werden. Dh. in einer Live geschaltenen Organisation

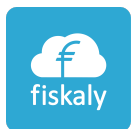

können mit dem Live API Key weitere Unterorganisationen erzeugt werden, so muss nicht jede Unterorganisation einzeln in den Live Modus geschalten werden.

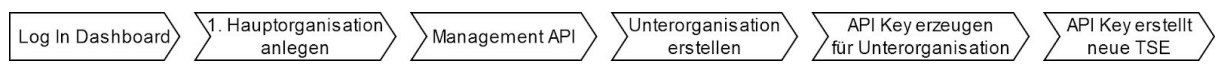

Auf der fiskaly Entwickler Seite sind alle Informationen zu den API Keys hier zu finden: <https://developer.fiskaly.com/api/management/v0/#tag/API-Keys>

# <span id="page-5-0"></span>Verrechnungsoptionen

<span id="page-5-1"></span>Es gibt zwei Möglichkeiten die Verrechnung zu steuern:

### Bill to Organization

Mit der Option *Bill\_to\_Organization* wird die Rechnung an die Hauptorganisation gestellt und kann über das Dashboard auch eingesehen werden.

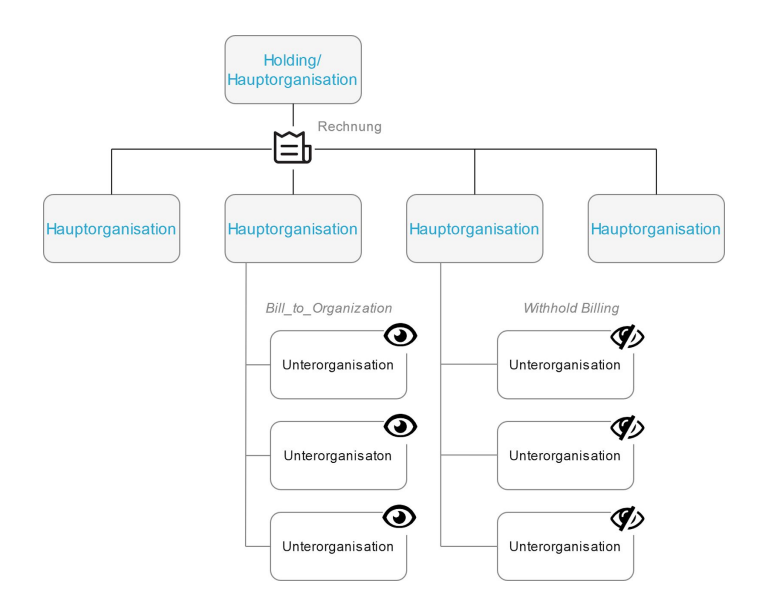

### <span id="page-5-2"></span>Withhold Billing

Bei der Option *Withhold Billing* wird die Rechnung nicht an diese Unterorganisation gestellt und kann auch nicht über das Dashboard eingesehen werden. So kann die fiskaly TSE beispielsweise als ein Bestandteil eines Kassenpackets verkauft werden, ohne dass bei Ihrem Kunden der Preis der fiskaly TSE aufscheint.

Auf der fiskaly Entwickler Seite sind alle Informationen zur Verrechnung hier zu finden: <https://developer.fiskaly.com/api/management/v0/#operation/createBillingAddress>

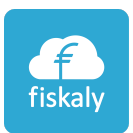

# <span id="page-6-0"></span>Organisationsstruktur

### <span id="page-6-1"></span>Kassenhersteller bietet fiskaly Cloud TSE in seinem Portfolio an

Ein Kassenhersteller verwendet für seine Kassensoftware die fiskaly Cloud TSE. Er bietet drei Lösungen seinen Kunden an. Typischerweise ist Punkt 1 Best Practice bei großen Kassenanbietern. Punkt 2 und 3 sind für komplexere Modelle konzipiert. Kontaktieren Sie hierfür unser Sales Team: [sales@fiskaly.com.](mailto:sales@fiskaly.com)

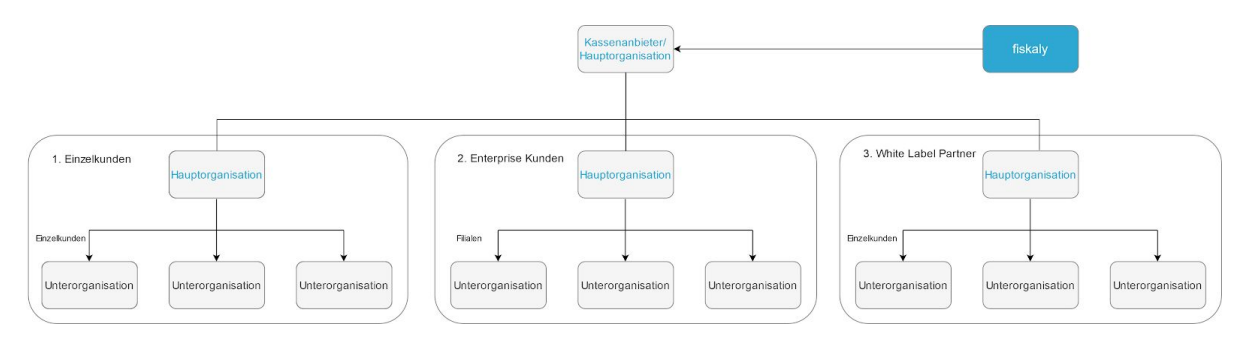

#### **1. Einzelkunden - Best Practice**

Unter der Hauptorganisation des Kassenherstellers werden Einzelkunden als Unterorganisationen angelegt und verwaltet. Über die Hauptorganisation wird der jeweilige API Key der Unterorganisation erstellt. Die Verrechnungsoption wurde auf *Withhold Billing* gesetzt, da der Preis der fiskaly Cloud TSE in der Gesamtrechnung des Kassenherstellers an den Kunden beinhaltet ist.

#### **2. Enterprise Kunden**

Der Kassenhersteller legt die Holding des Enterprise Kunden als Hauptorganisation an. Die Filialen des Enterprise Kunden werden als Unterorganisationen angelegt. Die Hauptorganisation des Enterprise Kunden wird mit dem API Key der Hauptorganisation des Kassenherstellers erzeugt. Es ist dem Kassenhersteller überlassen, ob der Enterprise Kunde seine Organisationen selbst verwaltet oder durch den Kassenanbieter verwaltet wird. Die Billing Optionen sind bei den Organisationen des Enterprise Kunden auf *Withhold Billing* gesetzt.

#### **3. White Label Partner**

Der Kassenhersteller legt die Firma des White Label Partners als Hauptorganisation an. Die Kunden des White Label Partners werden als Unterorganisationen angelegt. Die Hauptorganisation des White Label Partner wird mit dem API Key der Hauptorganisation des Kassenherstellers erzeugt. Der White Label Partner verwaltet seine Kunden (Unterorganisationen) selbst. Die Billing Optionen sind bei den Organisationen des Enterprise-Kunden auf *Withhold Billing* gesetzt.

Für andere Modelle oder Sonderfälle setzen Sie sich mit unserem Sales Team in Verbindung: [sales@fiskaly.com](mailto:sales@fiskaly.com)